# **Start IT (iTQ) Desktop publishing software (4249-003)**

# **Assignment guide for Candidates**

Assignment B QCA Ref: Y/502/0175

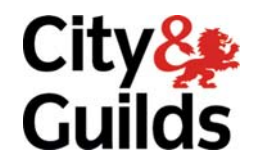

www.cityandguilds.com May 2009 Version 1.0

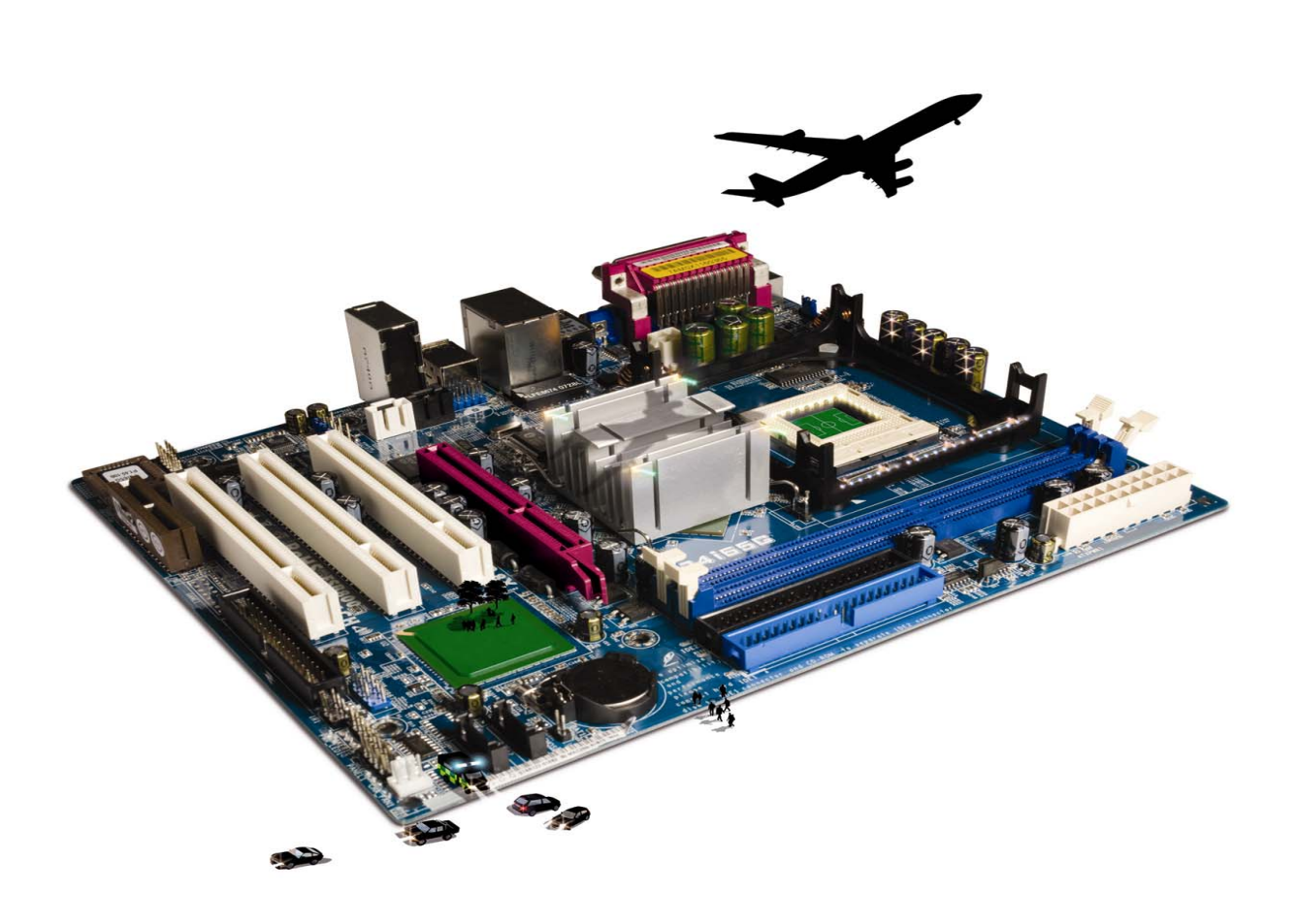

#### **About City & Guilds**

City & Guilds is the UK's leading provider of vocational qualifications, offering over 500 awards across a wide range of industries, and progressing from entry level to the highest levels of professional achievement. With over 8500 centres in 100 countries, City & Guilds is recognised by employers worldwide for providing qualifications that offer proof of the skills they need to get the job done.

#### **City & Guilds Group**

The City & Guilds Group includes City & Guilds, ILM (the Institute of Leadership & Management, which provides management qualifications, learning materials and membership services), City & Guilds NPTC (which offers land-based qualifications and membership services), City & Guilds HAB (the Hospitality Awarding Body), and City & Guilds Centre for Skills Development. City & Guilds also manages the Engineering Council Examinations on behalf of the Engineering Council.

#### **Equal opportunities**

City & Guilds fully supports the principle of equal opportunities and we are committed to satisfying this principle in all our activities and published material. A copy of our equal opportunities policy statement is available on the City & Guilds website.

#### **Copyright**

The content of this document is, unless otherwise indicated, © The City and Guilds of London Institute and may not be copied, reproduced or distributed without prior written consent.

However, approved City & Guilds centres and candidates studying for City & Guilds qualifications may photocopy this document free of charge and/or include a PDF version of it on centre intranets on the following conditions:

- centre staff may copy the material only for the purpose of teaching candidates working towards a City & Guilds qualification, or for internal administration purposes
- candidates may copy the material only for their own use when working towards a City & Guilds qualification

The *Standard Copying Conditions* (which can be found on the City & Guilds website) also apply.

Please note: National Occupational Standards are not © The City and Guilds of London Institute. Please check the conditions upon which they may be copied with the relevant Sector Skills Council.

#### **Publications**

City & Guilds publications are available on the City & Guilds website or from our Publications Sales department at the address below or by telephoning +44 (0)20 7294 2850 or faxing +44 (0)20 7294 3387.

Every effort has been made to ensure that the information contained in this publication is true and correct at the time of going to press. However, City & Guilds' products and services are subject to continuous development and improvement and the right is reserved to change products and services from time to time. City & Guilds cannot accept liability for loss or damage arising from the use of information in this publication.

**City & Guilds 1 Giltspur Street London EC1A 9DD** 

**T +44 (0)20 7294 2800 www.cityandguilds.com F +44 (0)20 7294 2400 centresupport@cityandguilds.com**

# **Contents**

## **Unit 003 – Desktop publishing software**

Assignment B

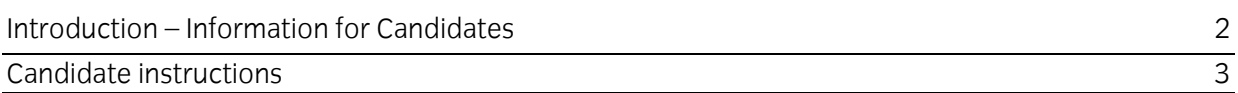

# **Desktop publishing software (4249-003) Assignment B**

Introduction – Information for Candidates

## **About this document**

This assignment comprises **all** of the assessment for Desktop Publishing software (4249-003).

## **Health and safety**

You are responsible for maintaining the safety of others as well as your own. You are asked to work safely at all times.

You will **not** be allowed to continue with an assignment if you compromise any of the Health and Safety requirements.

#### **Time allowance**

The recommended time allowance for this assignment is **one hour**.

# Desktop publishing software (4249-003) Candidate instructions

You are advised to read **all instructions** carefully before starting work and to check with your assessor, if necessary, to ensure that you have fully understood what is required and complete the tasks in the order given.

## **Time allowance: one hour**

#### **Assignment set up:**

This assignment is made up of **two** tasks

- Task A Create a publication
- Task B Edit a publication

#### **Scenario**

You are a volunteer for the local swimming club and you have been asked to create a flyer to advertise next months swimming gala. You have been given a file with the text for the advert and you have been asked to add images and colour to make it more eye catching.

Read all of the instructions carefully and complete the tasks in the order given.

# **Task A – Create a publication**

- 1 Start up your computer and log on if necessary.
- 2 Open your Desktop Publishing application and then open the file called **Gala**, provided by your assessor.
- 3 Set up the page as **A5 portrait**.

Set the **Left** and **Right** margins to **2cm**.

Set the **Top** and **Bottom** margins to **1.5cm**.

**Resize** the text box to fit to the margins.

4 Format **all** text to use a font type that is **different** to that already used in the **Gala** file.

**Centre** the first **three** lines of text.

Format the heading **Swimming Gala at Lawnton Swimming Baths** so that it is **larger** than the rest of the text, making sure it fits onto **two lines**.

Format the **three lines** of text that begin with the words **Age group…** so that they stand out from the rest of the text.

Add **bullets** of your choice to the different races in each age group.

Enhance any of the text by using the swim team colours (**dark blue** or **orange**).

- 5 Find and replace any occurrence of the word **meter** with **metre**.
- 6 Proof read and spell check the document correcting any spelling mistakes that you find.
- 7 Save your work with the file name **Gala flyer** to your work area or removable storage media.

Continued over…

# **Task B – Edit a publication**

1 Insert the image file **Swim team logo**.

Resize the logo to **2cm wide**, maintaining aspect ratio.

Position the logo so it is at the **top centre** of the flyer.

Make sure that it is on a line on its own and **not** covering any text.

2 Insert an image into your flyer. You have been provided with a selection to choose from. You can **not** use copyright protected images.

**Crop** the image to remove the black background.

**Resize** the image to **3.5cm** by **3.5cm**.

Position the image on the **bottom right hand corner** of the flyer, making sure it does **not**  cover any text.

3 The flyer will be added to the swimming club's website.

Save the file with the name **Web Ad**.

Save the flyer in a suitable format to be included as a single file on the website. Accept any changes.

4 Close all files, saving if necessary, and log off.

#### **Note**

- At the conclusion of this assignment, hand all paperwork, any removable media and mobile devices to the test supervisor.
- Ensure that your name is on any removable media and all documentation.
- If the assignment is taken over more than one period, all removable media and paperwork must be returned to the test supervisor at the end of each sitting.

**Published by City & Guilds 1 Giltspur Street London EC1A 9DD T +44 (0)20 7294 2468 F +44 (0)20 7294 2400 www.cityandguilds.com** 

**City & Guilds is a registered charity established to promote education and training**